全国高校生プログラミングコンテスト

# CHaser2009

# ステップアップヒント4

## 【サンプルプログラム4】mode と step を使ったプログラム

program フォルダの下に「sample2009\_04」という名前のフォルダを作り、次のプ ログラムを入力します。プログラム名は「sample2009\_04.java」です。

#### 【動作】

- ・スタート直後に上下左右をサーチし、アイテムのある方向に進むようにします。
- ・アイテムが上下左右になかった場合、今まで通り上に進みます。
- ・新たに step という変数を作り、それぞれの mode 内で step の数値に応じた動作がで きるようにします。
- ・ステータス(アイテム数、ターン数、モード番号、ステップ番号)を画面に表示さ せます。

#### 【sample2009\_04.java】

```
1
\overline{2}3
4
5
6
7
8
9
10
11
12
13
14
15
16
17
18
19
20
21
22
23
24
25
26
27
28
29
30
31
32
33
      public class sample2009_04 {
            public static void main(String[] args) {
                 int[] value;
               value = new int[10]:
                int mode = 10. /* 現在のモード */
                    old_mode = 1, /* \nRightarrow + \n& \n\frac{1}{2} + \n& \n+ \n& \n+ \n& \n+ \n& \n+ \n& \n+ \n& \n+ \n& \n+ \n& \n+ \n& \n+ \n& \n+ \n& \n+ \n& \n+ \n& \n+ \n& \n+ \n& \n+ \n& \n+ \n& \n+ \n& \n+ \n& \n+ \n& \n+ \n& \n+ \n& \n+ \n& \n+ \n& \n+ \n& \n+ \n& \n+ \n& \n+ \n& \n+ \n& \n+ \n& \n+ \n& \n+step = 1, /* ステップ */
                    turn = 0, /* ターン数 */
                    item = 0, /* アイテム数 */
                      i; /* カウンタ変数 */
                 /********** 競技サーバに接続する **********/
                edu.procon. Connect2009 target;
                target = new edu.procon. Connect2009 (\sqrt{\hat{z}}) = 4" );
                 System.out.print("サーバと接続しました。");
                 while (true) {
                    value = target.getReady();
                    if (value[0] == 0) break;
                     turn++; /* ターン数+1 */
                    System.out.print("\thurn=" + turn + ", mode=" + mode + ", step=" + step);
                      /********** 周囲に相手があるかチェック **********/
                     if(value[2]==1 || value[4]==1 || value[6]==1 || value[8]==1){
                          old_mode = mode;
                         mode = 90;
       }
                      /********** 周囲にアイテムがあるかチェック **********/
```

```
34
35
36
37
38
39
40
41
42
\overline{43}44
45
46
47
48
49
50
51
52
53
54
55
56
57
58
59
60
61
62
63
64
65
66
67
68
69
70
71
72
73
74
75
76
77
78
79
80
81
82
83
84
85
86
87
88
89
90
91
92
93
94
95
96
97
             if(value[2]=-3 | value[4]=3 | value[6]=3 | vaine[6]=3 old_mode = mode;
            model = 20;
     }
              /********** mode で分岐する **********/
             switch (mode){
                case 1: /* 壁にぶつかるまで上に移動する */
                    if(value[2] == 2){ /* 上にブロックがあったら */
                      value = target.walkRight(); /* 右に移動し */
                      mode = 2; /* mode を 2 に変更する */
     }
                    else{
                      value = target.walkUp( ); /* そうでなければ、上に移動する */
     }
                   break;
                case 2: /* ブロックにぶつかるまで右に移動する */
                   if(value[6] == 2)value = target.walkDown();
                     mode = 3;
     }
                    else{
                      value = target.walkRight();
     }
                    break;
                case 3: /* ブロックにぶつかるまで下に移動する */
                   if (value [8] == 2)value = target, walkLeft();
                     mode = 4:
     }
                    else{
                       value = target.walkDown( );
     }
                   break;
                case 4: /* ブロックにぶつかるまで左に移動する */
                   if(value[4] == 2) value = target.walkUp( );
                     mode = 1;
     }
                    else{
                      value = target, walkLeft();
     }
                    break;
                case 10: /* スタート直後、4方向をサーチして移動する方向を決める */
                    switch (step){
                       case 1:
                         value = target.searchUp(); /* 上をサーチする */
                          System.out.print(":上サーチ");
                         for (i=1; i \le 10; i++) if(value[i] == 3){ /* 上方向にアイテムがあったら */
                                System.out.print(":上方向にアイテムあり。");
                              mode = 1; /* 上に行くモードにして */
                               break; /* ループを抜ける */
     }
     }
                         if(i==10)step = 2; /* アイテムがなかったら、ステップ2へ */
     }
                        break;
                       case 2:
                          value = target.searchRight(); /* 右をサーチする */
                          System.out.print(":右サーチ");
                         for (i=1; i\leq 10; i++)
```

```
98
99
100
101
102
103
104
105
106
107
108
109
110
111
112
113
114
115
116
117
118
119
120
121
122
123
124
125
126
127
128
129
130
131
132
133
134
135
136
137
138
139
140
141
142
143
144
145
146
147
148
149
150
151
152
153
154
155
156
157
158
159
160
161
     if(value[i] == 3){ /* 右方向にアイテムがあったら */
    System.out.print(" : 右方向にアイテムあり。");
                             mode = 2; /* 右に行くモードにして */
                            step = 1; /* ステップを1に戻し */
                             break; /* ループを抜ける */
     }
     }
                       if(i==10)step = 3; /* 777Lがなかったら、ステップ3へ */
     }
                       break;
                     case 3:
                       value = target.searchDown(); /* 下をサーチする */
                        System.out.print(":下サーチ");
                       for (i=1; i\leq 10; i++) {
                           if(value[i] == 3){ /* 下方向にアイテムがあったら */
                             System.out.print(":下方向にアイテムあり。");
                            mode = 3; /* 下に行くモードにして */
                            step = 1; /* ステップを1に戻し */
                             break; /* ループを抜ける */
     }
     }
                       if(i=10)step = 4; /* アイテムがなかったら、ステップ3へ */
     }
                        break;
                     case 4:
                        value = target.searchLeft(); /* 左をサーチする */
                        System.out.print(":左サーチ");
                       for (i=1; i\leq 10; i++) if(value[i] == 3){ /* 左方向にアイテムがあったら */
                             System.out.print(":左方向にアイテムあり。");
                            mode = 4; /* 左に行くモードにして */
    step = 1;    /* ステップを1に戻し */
    break; ファイループを抜ける */
     }
     }
                       if(i=10)step = 1; /* アイテムがなかったら、ステップ1へ */
                          mode = 1; /* 上に行くモードにする */
     }
                       break;
     }
                  break;
                case 20: /* 周囲にアイテムがあったら、取りに行く */
                  /* 上にアイテムがあったら */
                 if(value[2] == 3) value = target.walkUp();
                  /* 左にアイテムがあったら */
                 else if(value[4] == 3) value = target.walkLeft();
                  /* 右にアイテムがあったら */
                 else if(value[6] == 3) value = target.walkRight();
                  /* 下にアイテムがあったら */
                 else if(value[8] == 3) value = target.walkDown();
                 mode = old mode; item++; /* アイテム数+1 */
                  System.out.print(":item=" + item); /* アイテム数の表示 */
                  break;
               case 90: /* 周囲に相手がいたら、put する */
                  /* 上に相手がいたら */
                 if(value[2] == 1) value = target.putUp();
                  /* 左に相手がいたら */
                 else if(value[4] == 1) value = target.putLeft();
```

```
162
163
164
165
166
167
168
169
170
171
172
173
174
175
176
                        /* 右に相手がいたら */
                       else if(value[6] == 1) value = target.putRight();
                        /* 下に相手がいたら */
                       else if(value[8] == 1) value = target.putDown();
                       mode = old mode; break;
      }
                 /********** 制御情報が 0 だったら終了する **********/
                if(value[0] == 0) break; }
             /********** 競技サーバから切断する **********/
             target.exit( );
         }
     }
```
# 【プログラム説明】

①変数の宣言

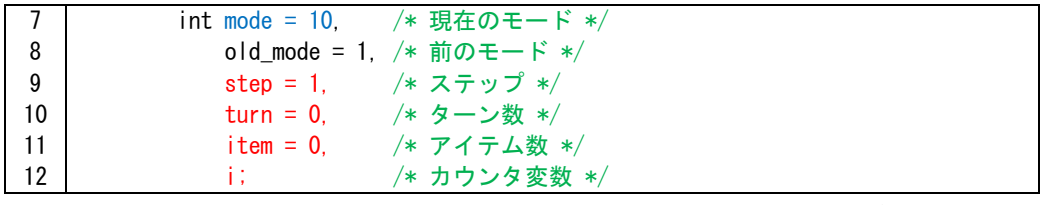

スタート直後に上下左右をサーチしアイテムのある方向を探索する新しいモード (モード 10)を実行させるので、mode の初期値は 10 となります。

step の初期値は 1 とします。turn は現在のターン数、item は取得したアイテム数、 i は for 文のカウンタ変数です。

②チーム名

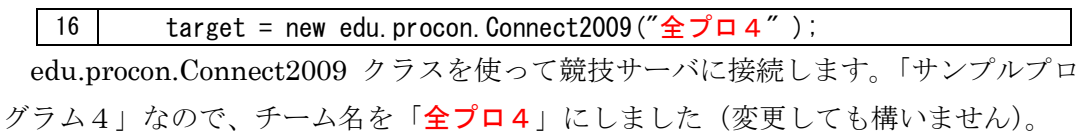

③接続成功のメッセージを表示

│ 18 │ │ System.out.print("競技サーバに接続しました。");

競技サーバに接続したことを知らせるメッセージをコマンドプロンプトの画面に表 示させます。

④ステータスの表示

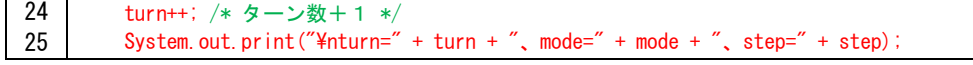

ターン数をインクリメントし、ステータス(ターン数、モード番号、ステップ番号) を表示させます(画面 21)。print メソッドや println メソッドを使って様々なステー タス(状態)を表示することでプログラムの動きを把握することができます。また、 プログラムが正常に動かないときその原因を知ることもできます。

| C:¥Windows¥system32¥cmd.exe                                                                                                    | $\overline{\mathbf{x}}$<br>$\Box$<br>$\Box$ |
|----------------------------------------------------------------------------------------------------|---------------------------------------------|
| sample2009 04 起動バッチファイル - 2009.7.13<br>髖技サーバに接続しました。<br>lturn=1、mode=10、step=1:item=1<br>lturn=2、mode=10、step=1:item=2<br> turn=3、mode=10、step=1:上サーチ<br> turn=4、mode=10、step=2:右サーチ<br> turn=5、mode=10、step=3:下サーチ<br>lturn=6、mode=10、step=4:左サーチ:左方向にアイテムあり。<br>lturn=7、mode=4、step=1<br>lturn=8、mode=4、step=1<br>lturn=9、mode=4、step=1<br>turn=10、mode=4、step=1:item=3 |                                             |
|                                                                                                    |                                             |

【画面 21】ステータス表示

```
⑤mode=10 の処理
```
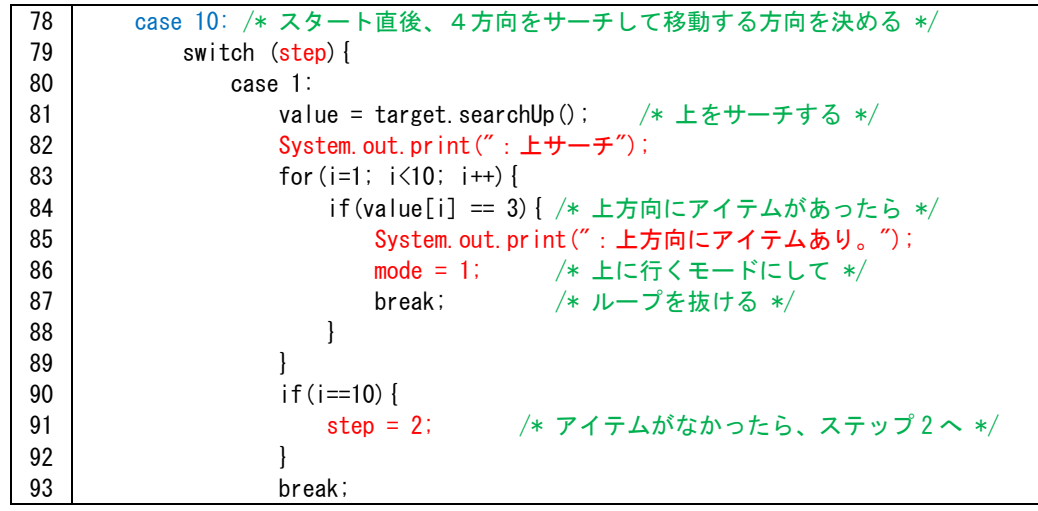

モード 10 は、上下左右をサーチして移動する方向を決めるので、表 5 のように 4 つ の手順(step)に分かれます。

まず上をサーチします。次に for 文で周囲情報 value[1]から value[9]にアイテム(3) があるか探索します。もし、アイテムが見つかったら「上方向にアイテムあり」とメ ッセージを出力した後、mode に上に移動する番号 1 をセットし、break 文で for 文を 終了します。このとき、i の値はアイテムが見つかった番号になっています。

もし、アイテムが見つからなかった場合は、for 文が最後まで進んでいるので i は 10 になっています。これを使い if 文で i=10 ならばアイテムがないと判断し次のステップ (step=2)に進みます。

step2 から step4 も同様に行います。

| mode           |                     | 作<br>動                     |
|----------------|---------------------|----------------------------|
| 1              | ブロックにぶつかるまで上に移動する   |                            |
| $\overline{2}$ | ブロックにぶつかるまで右に移動する   |                            |
| 3              | ブロックにぶつかるまで下に移動する   |                            |
| $\overline{4}$ | ブロックにぶつかるまで左に移動する   |                            |
| 10<br>(新規)     |                     | 上下左右をサーチしアイテムのある方向を探索する    |
|                | $step=1$            | 上をサーチし、アイテムがあれば mode=1 にする |
|                | step= $2$           | 右をサーチし、アイテムがあれば mode=2 にする |
|                | $step=3$            | 下をサーチし、アイテムがあれば mode=3 にする |
|                | $step=4$            | 左をサーチし、アイテムがあれば mode=4 にする |
| 20             | 周囲(上下左右)のアイテムを回収する  |                            |
| 90             | 周囲(上下左右)の相手に put する |                            |

【表 5】モードとステップの種類と動作

### 【ブロックの外側について】

画面 22 は上にサーチしたときの画面です。serchUp メソッド実行後、サーバからは 9 マス分の周囲情報が送信されますが、ブロックの外側は全てブロック (2) となりま す。従って、サーバからの戻り値は、「030022222」となります。

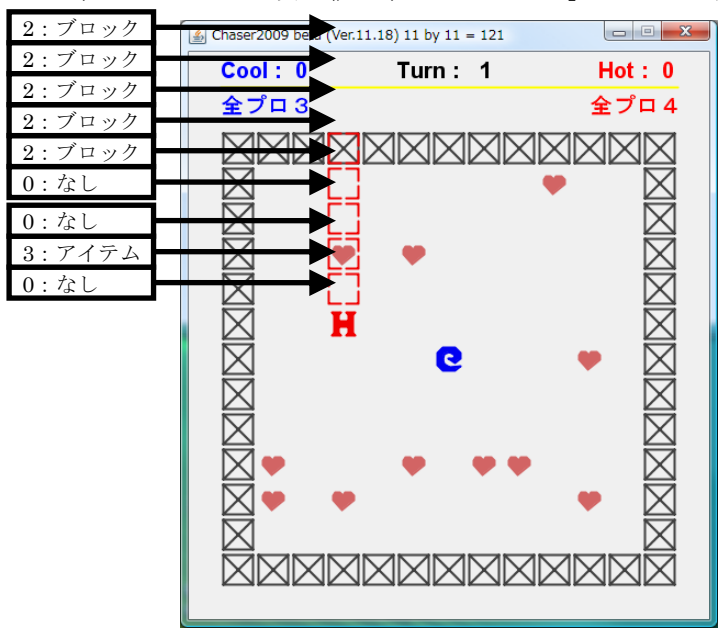

【画面 22】サーチがブロックを突き抜けた場合

## 【発展】

現在のプログラムは、上→右→下→左の順にサーチして 1 つでもアイテムがあったら その方向に進みますが、4 方向をサーチして 1 番アイテムが多い方向に進むなど変更して みましょう。